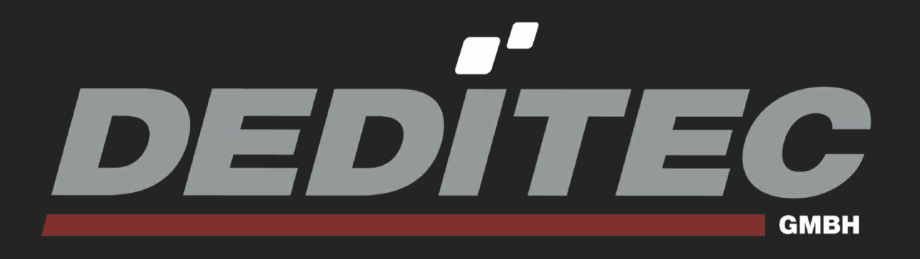

## **USB-RELAIS-8 / USB-OPTOIN-8**

**Hardware-Beschreibung**

**November 2011**

## **INDEX**

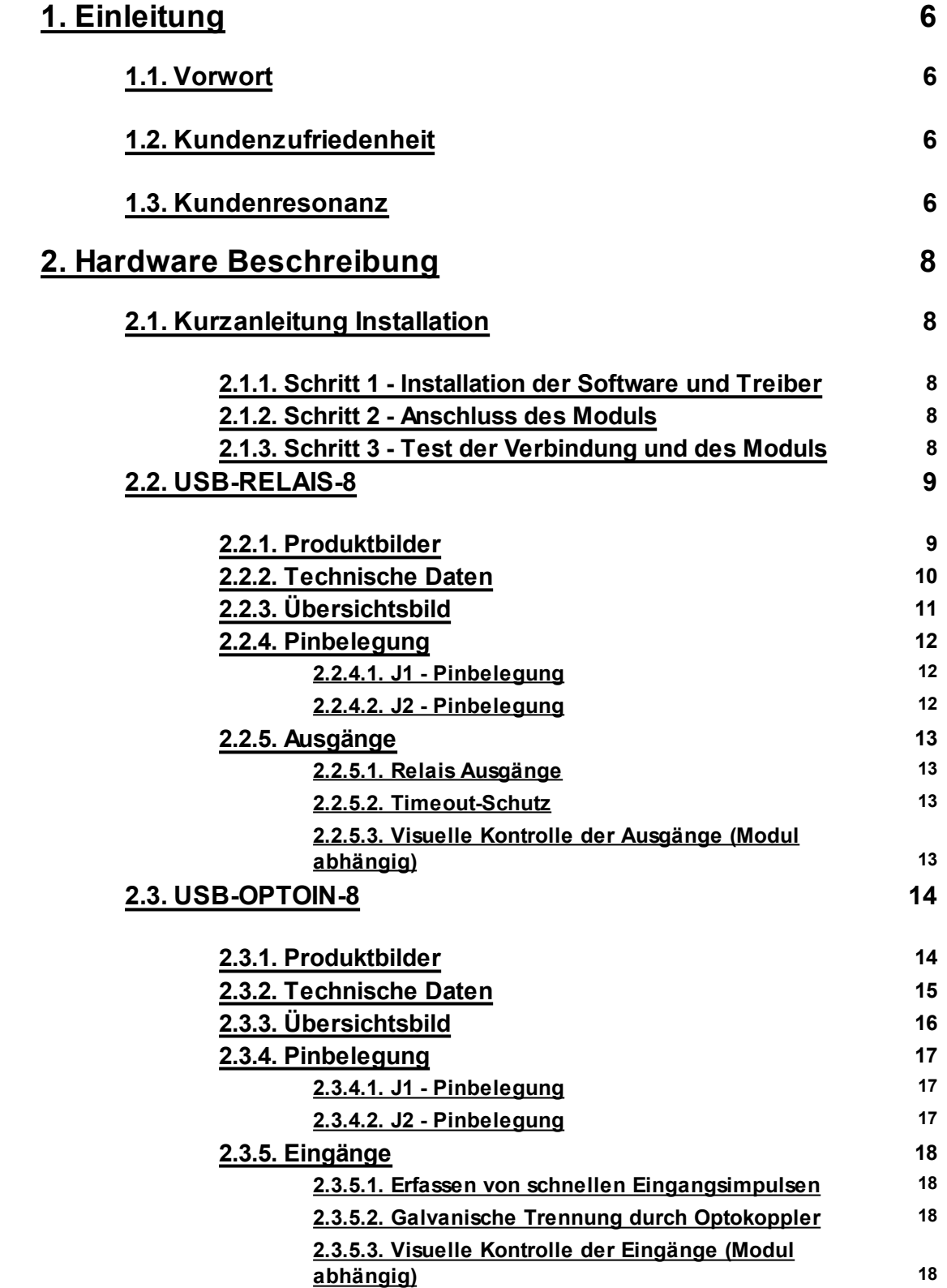

## **INDEX**

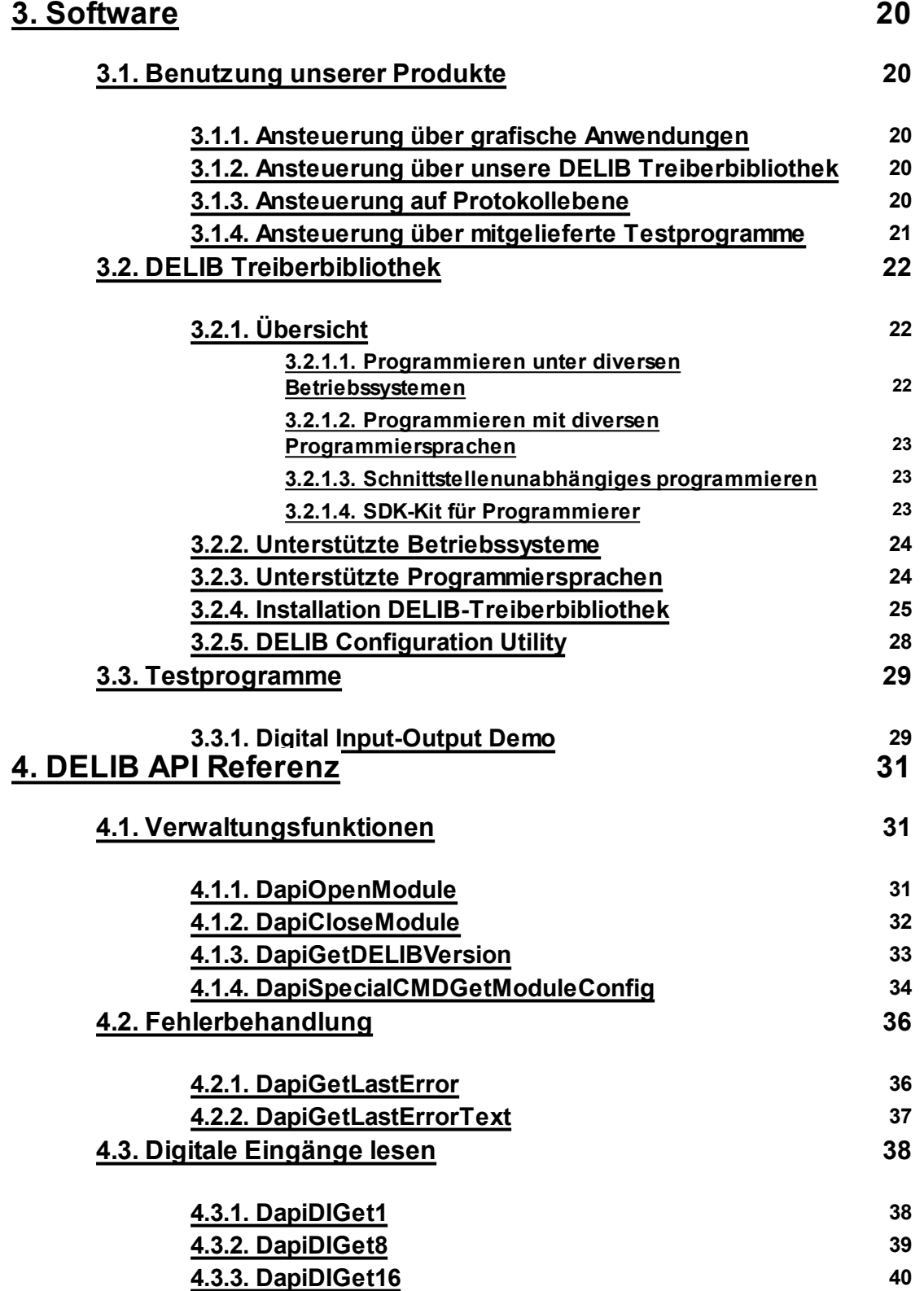

## **INDEX**

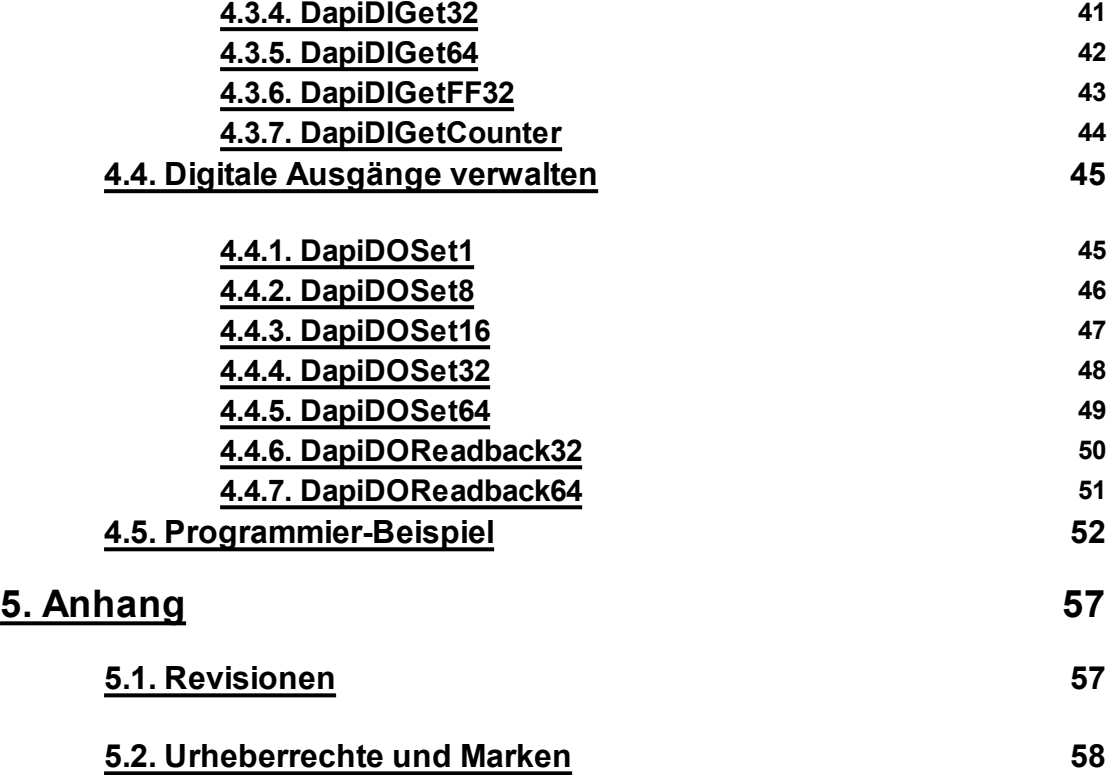

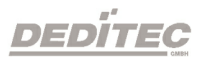

## **Einleitung**

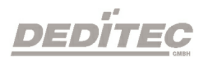

**I**

## <span id="page-5-0"></span>**1. Einleitung**

#### **1.1. Vorwort**

Wir beglückwünschen Sie zum Kauf eines hochwertigen DEDITEC Produktes!

Unsere Produkte werden von unseren Ingenieuren nach den heutigen geforderten Qualitätsanforderungen entwickelt. Wir achten bereits bei der Entwicklung auf flexible Erweiterbarkeit und lange Verfügbarkeit.

#### **Wir entwickeln modular!**

Durch eine modulare Entwicklung verkürzt sich bei uns die Entwicklungszeit und was natürlich dem Kunden zu Gute kommt - ein fairer Preis!

#### **Wir sorgen für eine lange Lieferverfügbarkeit!**

Sollten verwendete Halbleiter nicht mehr verfügbar sein, so können wir schneller reagieren. Bei uns müssen meistens nur Module redesigned werden und nicht das gesamte Produkt. Dies erhöht die Lieferverfügbarkeit.

#### <span id="page-5-1"></span>**1.2. Kundenzufriedenheit**

Ein zufriedener Kunde steht bei uns an erster Stelle!

Sollte mal etwas nicht zu Ihrer Zufriedenheit sein, wenden Sie sich einfach per Telefon oder mail an uns.

Wir kümmern uns darum!

#### <span id="page-5-2"></span>**1.3. Kundenresonanz**

Die besten Produkte wachsen mit unseren Kunden. Für Anregungen oder Vorschläge sind wir jederzeit dankbar.

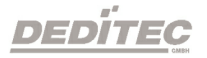

## **Hardware Beschreibung**

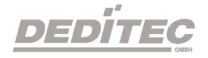

**II**

## <span id="page-7-0"></span>**2. Hardware Beschreibung**

#### <span id="page-7-1"></span>**2.1. Kurzanleitung Installation**

#### <span id="page-7-2"></span>**2.1.1. Schritt 1 - Installation der Software und Treiber**

Installieren Sie nun die DELIB-Treiberbibliothek mit der Datei "delib\_install.exe" von der im Lieferumfang enthaltenen DEDITEC-Treiber CD.

Diese finden Sie im Verzeichnis "\zip\delib\delib install.exe" der DEDITEC-Treiber CD.

Anmerkung: Auf unserer Website <http://www.deditec.de/delib> finden Sie immer die aktuellste DELIB Treiber Version.

#### <span id="page-7-3"></span>**2.1.2. Schritt 2 - Anschluss des Moduls**

Verbinden Sie ihren PC per USB-Kabel mit dem USB-Anschluss des Moduls.

Nach etwa 20 Sekunden wird das Modul vom Treiber erkannt und kann nun getestet und betrieben werden.

#### <span id="page-7-4"></span>**2.1.3. Schritt 3 - Test der Verbindung und des Moduls**

Im Startmenü finden Sie unter "Start -> Alle Programme -> DEDITEC -> DELIB -> Sample Programs" Beispiel-Programme um Ihr Modul zu testen.

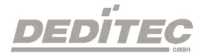

#### <span id="page-8-0"></span>**2.2. USB-RELAIS-8**

#### <span id="page-8-1"></span>**2.2.1. Produktbilder**

**USB-RELAIS-8**

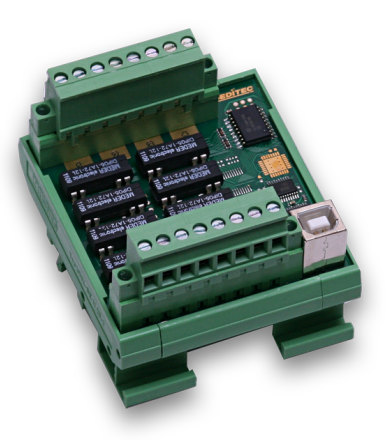

**USB-RELAIS-8\_A**

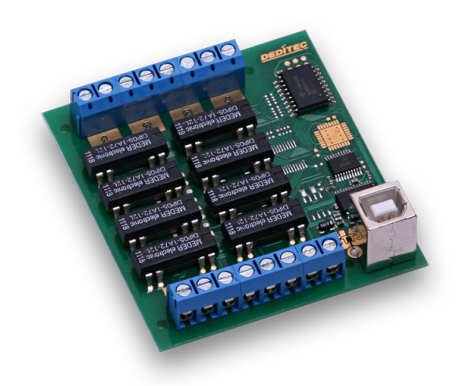

**USB-RELAIS-8\_B**

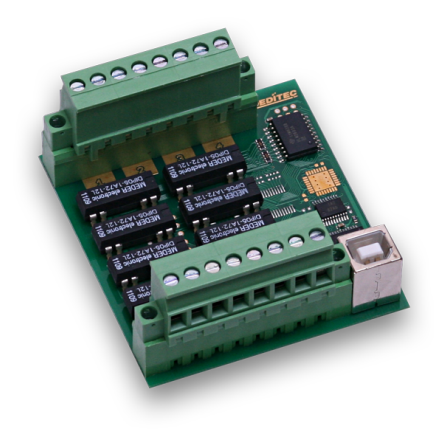

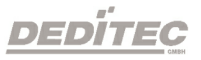

#### <span id="page-9-0"></span>**2.2.2. Technische Daten**

- USB-Interface (USB 1.1 / USB 2.0)
- Spannungsversorgung: +5V (wird über USB-Bus versorgt)
- 8 Relais Ausgänge (36V, 1A, 15W, Schließer-Relais)
	- 8x Schließer Max. Schaltspannung: 36V DC Max. Schaltstrom: 1A Max. Schaltleistung: 15W Max. Transportstrom: 1,25A Isolation (Spule / Kontakt): 1500V DC Kontaktwiderstand: 150mW Schaltzeit:(inkl. Prellen) 0,5 ms Abfallzeit: 0,1 ms
- Timeout Schutz
- Galvanisch getrennte Relaisausgänge
- Überwachungs-LED LED für 5V Versorgungsspannung
- Abmessungen:  $77 \times 67,5 \times 55$  mm (L  $\times$  B  $\times$  H)
- Betriebstemperatur: 10°C .. 50°C

#### **Produktspezifische Daten:**

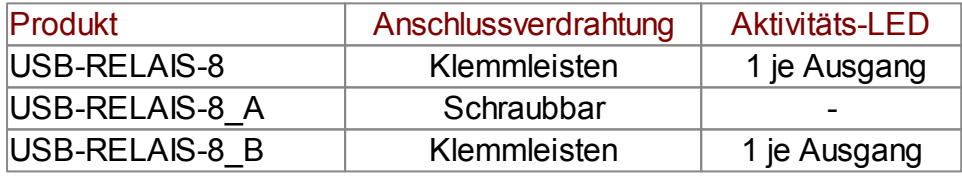

#### **2.2.3. Übersichtsbild**

<span id="page-10-0"></span>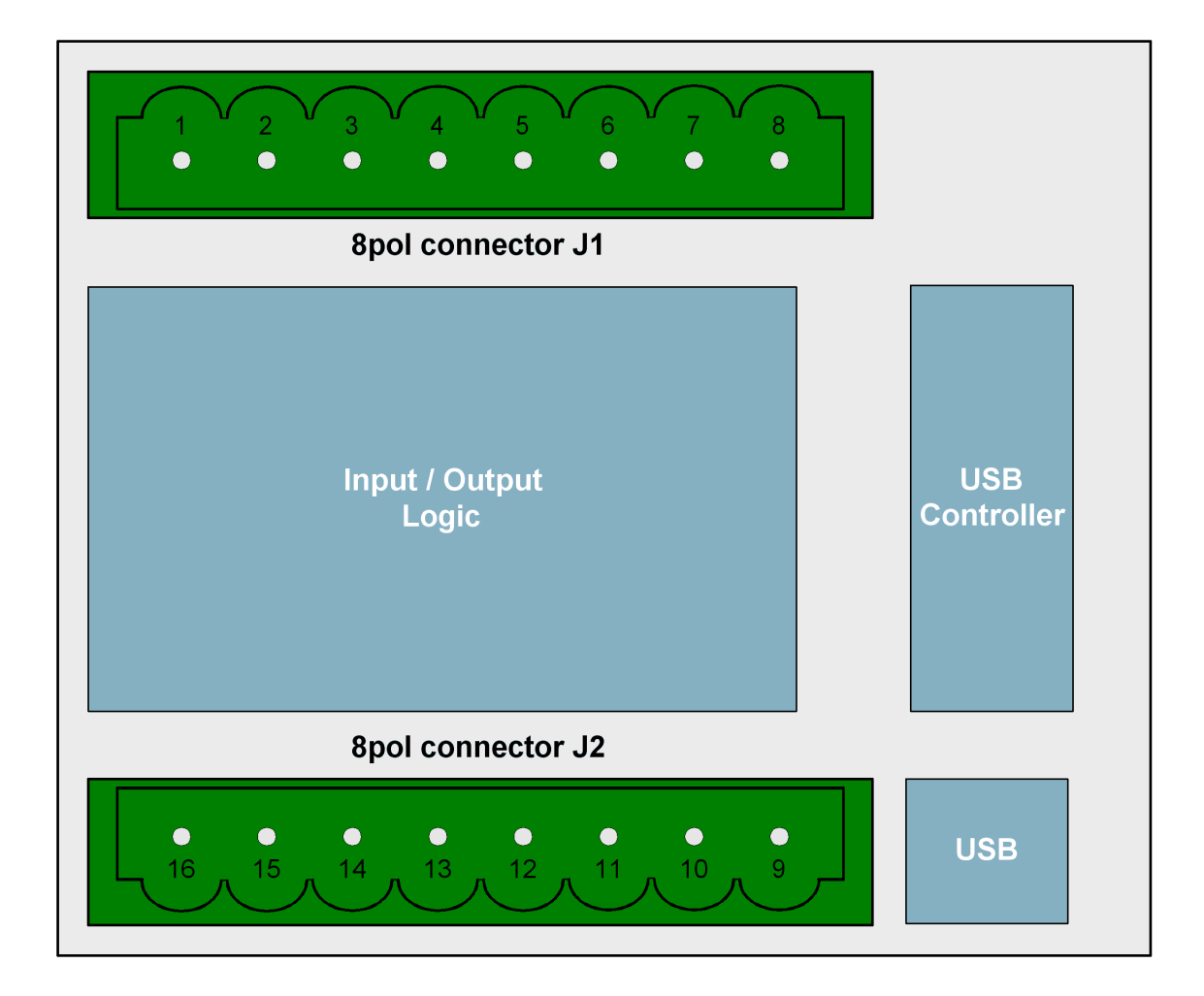

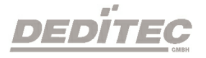

#### <span id="page-11-0"></span>**2.2.4. Pinbelegung**

#### <span id="page-11-1"></span>**2.2.4.1. J1 - Pinbelegung**

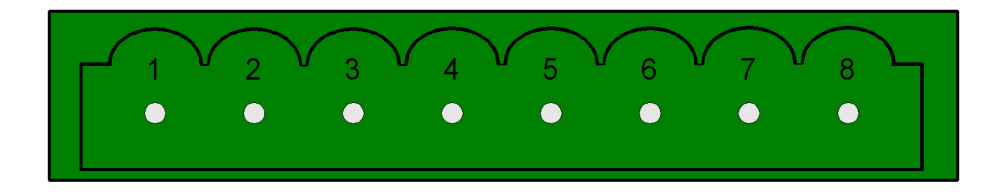

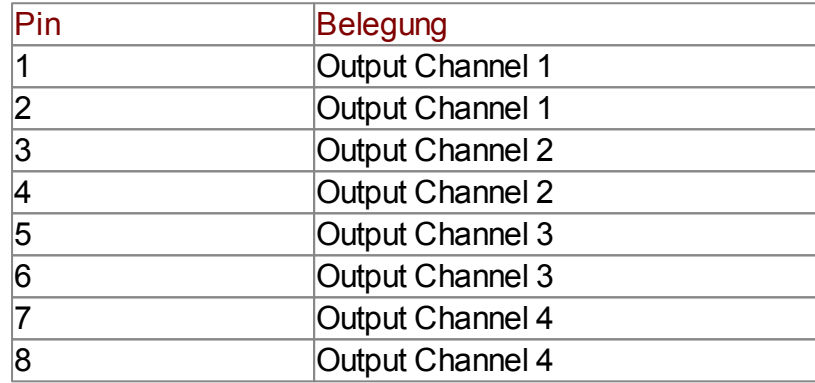

#### <span id="page-11-2"></span>**2.2.4.2. J2 - Pinbelegung**

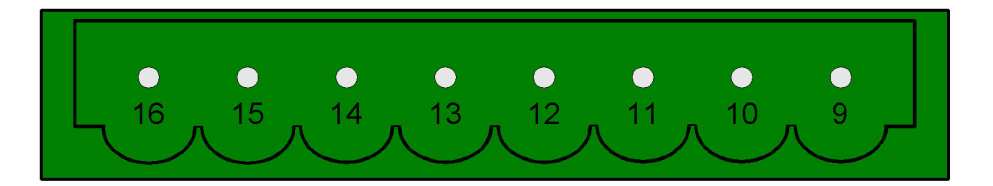

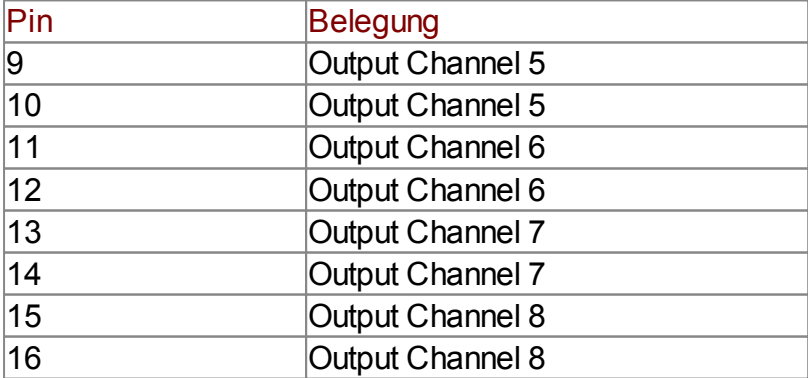

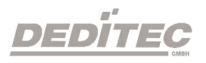

#### <span id="page-12-0"></span>**2.2.5. Ausgänge**

#### <span id="page-12-1"></span>**2.2.5.1. Relais Ausgänge**

Durch den Einsatz von Relais lassen sich Spannungen von bis zu 36V schalten. Die maximale Strombelastbarkeit beträgt 1A bei einer maximalen Schaltleistung von 15W.

Außerdem sorgen die Relais für eine sichere galvanische Trennung des Moduls von den angeschlossenen Anlagen.

#### <span id="page-12-2"></span>**2.2.5.2. Timeout-Schutz**

Der Timeout-Schutz bietet die Möglichkeit die Ausgänge selbstständig abzuschalten. Dies geschieht immer dann, wenn in einem vorher definierten Zeitfenster keine Nachrichten mehr vom Modul empfangen werden. Gründe können sein: Leitungsunterbrechung, PC / Serverabsturz usw. Dadurch können Steuerungsschäden, Überlastung der angeschlossenen Anlagen und Unfallgefahren verhindert werden.

#### <span id="page-12-3"></span>**2.2.5.3. Visuelle Kontrolle der Ausgänge (Modul abhängig)**

Über eine LED wird der Zustand jedes Ausgangs direkt angezeigt. Signale an den Ausgängen sind somit einfacher zu erkennen und Fehler in der Verdrahtung lassen sich dadurch schneller beheben.

**Anmerkung:** Nur vorhanden bei USB-RELAIS-8 und USB-RELAIS-8\_B

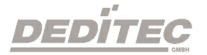

#### <span id="page-13-0"></span>**2.3. USB-OPTOIN-8**

#### <span id="page-13-1"></span>**2.3.1. Produktbilder**

**USB-OPTOIN-8**

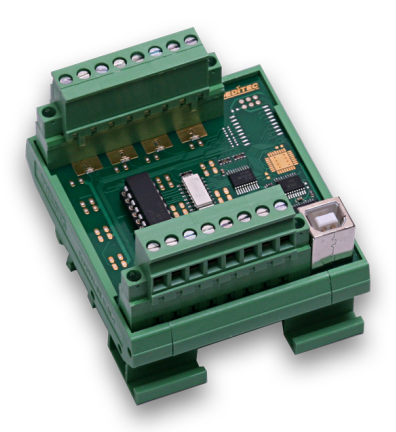

**USB-OPTOIN-8\_A**

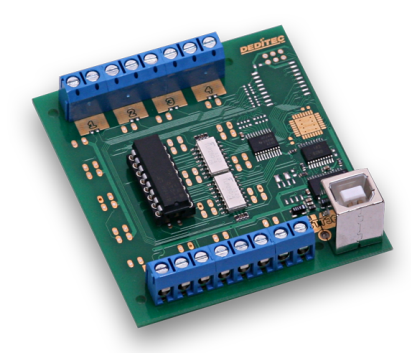

**USB-OPTOIN-8\_B**

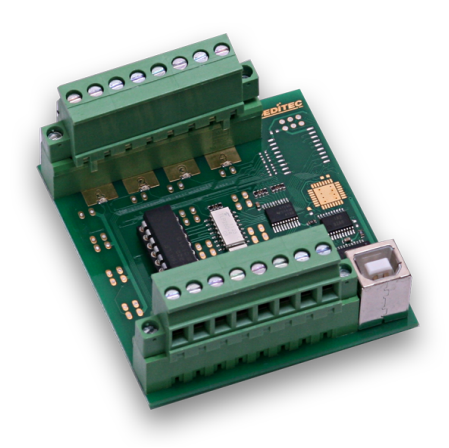

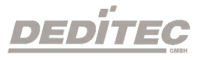

#### <span id="page-14-0"></span>**2.3.2. Technische Daten**

- USB-Interface (USB 1.1 / USB 2.0)
- Spannungsversorgung: +5V (wird über USB-Bus versorgt)
- 8 Optokoppler Eingänge
	- 24V AC Schaltspannung (optional auch für 15V, 12V, oder 5V lieferbar) 16 Bit-Zähler je Eingangskanal
	- Erfassung von Impulsen zwischen 2 Auslesetakten
- Galvanisch getrennt durch Optokoppler
- Variabler Eingangsspannungsbereich min. 5V, max. 30V AC (Standart: 15-30V)
- Überwachungs-LED LED für 5V Versorgungsspannung
- Abmessungen:  $77 \times 67,5 \times 55$  mm (L  $\times$  B  $\times$  H)
- Betriebstemperatur: 10°C .. 50°C

#### **Produktspezifische Daten:**

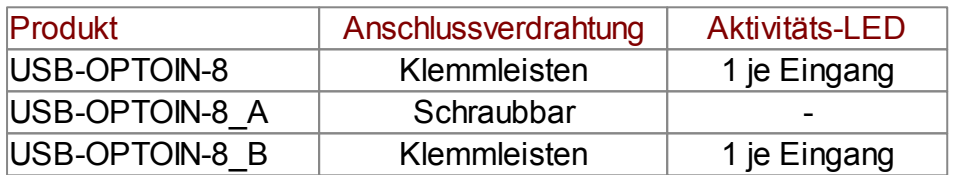

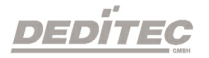

#### **2.3.3. Übersichtsbild**

<span id="page-15-0"></span>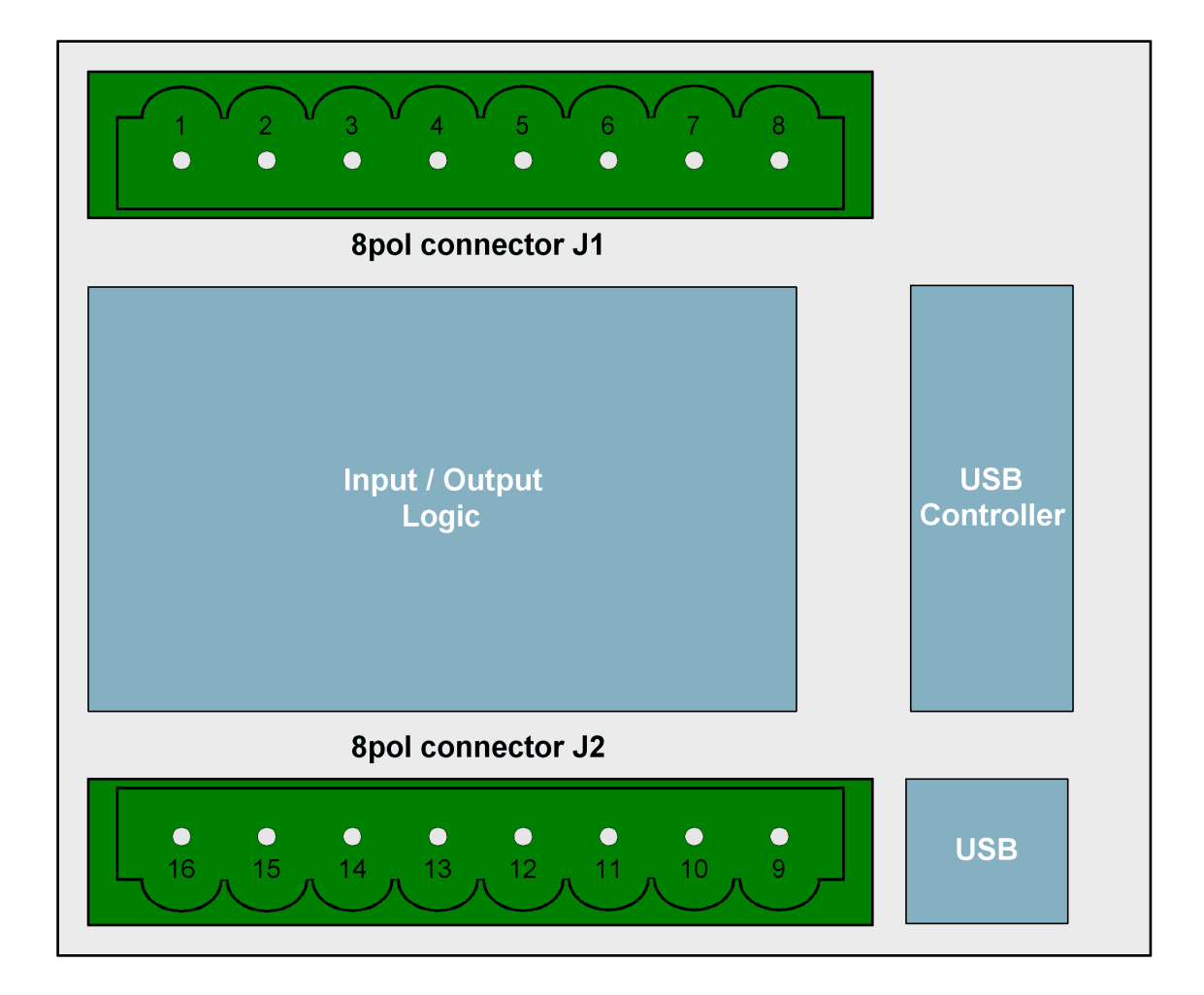

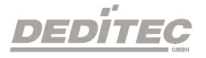

#### <span id="page-16-0"></span>**2.3.4. Pinbelegung**

#### <span id="page-16-1"></span>**2.3.4.1. J1 - Pinbelegung**

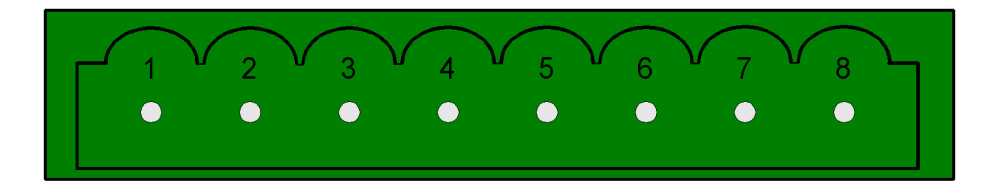

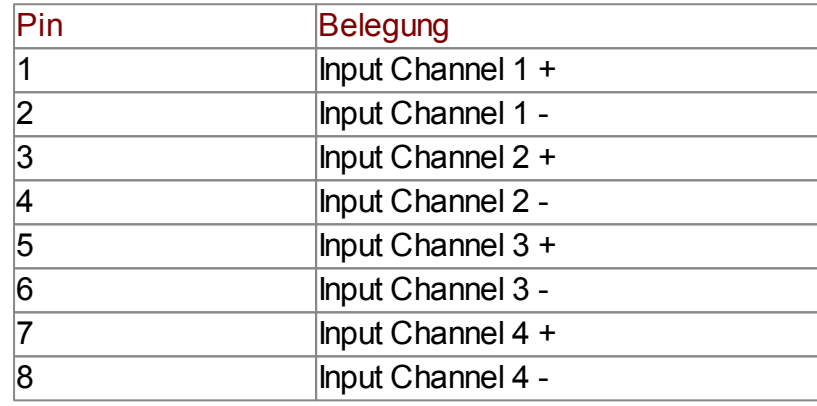

#### <span id="page-16-2"></span>**2.3.4.2. J2 - Pinbelegung**

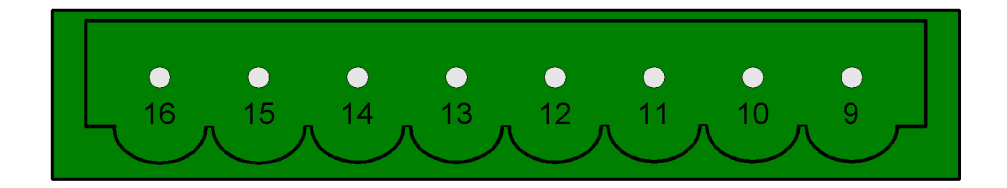

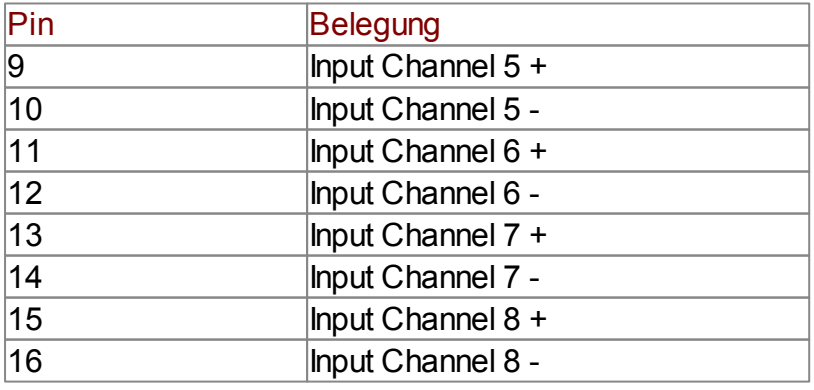

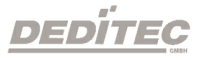

#### <span id="page-17-0"></span>**2.3.5. Eingänge**

#### <span id="page-17-1"></span>**2.3.5.1. Erfassen von schnellen Eingangsimpulsen**

Schnelle Zustandswechsel an den Eingängen, die innerhalb von größeren Auslesezyklen auftreten, werden durch eine zusätzliche Logik erfasst und können separat per Software ausgelesen werden.

#### <span id="page-17-2"></span>**2.3.5.2. Galvanische Trennung durch Optokoppler**

Wechselspannungs geeignete Eingangs-Optokoppler sorgen zum einem für eine galvanische Trennung des Moduls zu den angeschlossenen Anlagen und zum anderen verhindert man eine Beschädigung des Moduls bei verpoltem Anschluss oder auftretenden Spannungspitzen o.ä. im Steuerstromkreis.

#### <span id="page-17-3"></span>**2.3.5.3. Visuelle Kontrolle der Eingänge (Modul abhängig)**

Über eine LED wird der Zustand jedes Eingangs direkt angezeigt. Signale an den Eingängen sind somit einfacher zu erkennen und Fehler in der Verdrahtung lassen sich dadurch schneller beheben.

**Anmerkung:** Nur vorhanden bei USB-RELAIS-8 und USB-RELAIS-8\_B

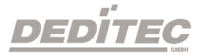

## **Software**

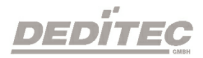

**III**

## <span id="page-19-0"></span>**3. Software**

#### <span id="page-19-1"></span>**3.1. Benutzung unserer Produkte**

#### <span id="page-19-2"></span>**3.1.1. Ansteuerung über grafische Anwendungen**

Wir stellen Treiberinterfaces z.B. für LabVIEW und ProfiLab zur Verfügung. Als Basis dient die DELIB Treiberbibliothek, die von ProfiLab direkt angesteuert werden kann.

Für LabVIEW bieten wir eine einfache Treiberanbindung mit Beispielen an!

#### <span id="page-19-3"></span>**3.1.2. Ansteuerung über unsere DELIB Treiberbibliothek**

Im Anhang befindet sich die komplette Funktionsreferenz für das Integrieren unserer API-Funktionen in Ihre Software. Des Weiteren bieten wir passende Beispiele für folgende Programmiersprachen:

- $\bullet$  C
- $\bullet$  C++
- $\bullet$  C#
- Delphi
- VisualBasic
- VB.NET
- MS-Office

#### <span id="page-19-4"></span>**3.1.3. Ansteuerung auf Protokollebene**

Das Protokoll für die Ansteuerung unserer Produkte legen wir komplett offen. So können Sie auch auf Systemen ohne Windows oder Linux unsere Produkte einsetzen!

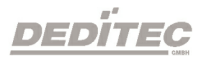

#### <span id="page-20-0"></span>**3.1.4. Ansteuerung über mitgelieferte Testprogramme**

Für die wichtigsten Funktionen unserer Produkte stellen wir einfach zu bedienende Testprogramme zur Verfügung,. Diese werden bei der Installation der DELIB Treiberbibliothek direkt mit installiert.

So können z.B. Relais direkt getestet werden oder Spannungen am A/D Wandler direkt überprüft werden.

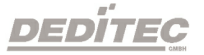

#### <span id="page-21-0"></span>**3.2. DELIB Treiberbibliothek**

#### <span id="page-21-1"></span>**3.2.1. Übersicht**

Die folgende Abbildung erläutert den Aufbau der DELIB Treiberbibliothek

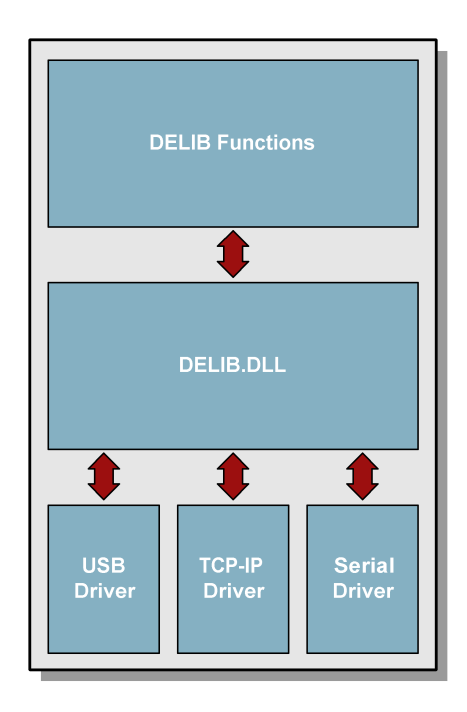

Die DELIB Treiberbibliothek ermöglicht ein einheitliches Ansprechen von DEDITEC Hardware, mit der besonderen Berücksichtigung folgender Gesichtspunkte:

- Betriebssystem unabhängig
- Programmiersprachen unabhängig
- Produkt unabhängig

#### <span id="page-21-2"></span>**3.2.1.1. Programmieren unter diversen Betriebssystemen**

Die DELIB Treiberbibliothek ermöglicht ein einheitliches Ansprechen unserer Produkte auf diversen Betriebssystemen. Wir haben dafür gesorgt, dass mit wenigen Befehlen alle unsere Produkte angesprochen werden können. Dabei spielt es keine Rolle, welches Betriebssystem Sie verwenden. - Dafür sorgt die DELIB !

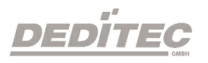

#### <span id="page-22-0"></span>**3.2.1.2. Programmieren mit diversen Programmiersprachen**

Für das Erstellen eigener Anwendungen stellen wir Ihnen einheitliche Befehle zur Verfügung. Dies wird über die DELIB Treiberbibliothek gelöst. **Sie wählen die Programmiersprache !**

So können leicht Anwendung unter C++, C, Visual Basic, Delphi oder LabVIEW® entwickelt werden.

#### <span id="page-22-1"></span>**3.2.1.3. Schnittstellenunabhängiges programmieren**

Schreiben Sie Ihre Anwendung schnittstellenunabhängig ! Programmieren Sie eine Anwendung für ein USB-Produkt von uns. - Es wird auch mit einem Ethernet oder RS-232 Produkt von uns laufen !

#### <span id="page-22-2"></span>**3.2.1.4. SDK-Kit für Programmierer**

Integrieren Sie die DELIB in Ihre Anwendung. Auf Anfrage erhalten Sie von uns kostenlos Installationsskripte, die es ermöglichen, die DELIB Installation in Ihre Anwendung mit einzubinden.

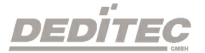

#### <span id="page-23-0"></span>**3.2.2. Unterstützte Betriebssysteme**

Unsere Produkte unterstützen folgende Betriebssysteme:

- Windows 7
- Windows Vista
- Windows XP
- Windows 2000
- Linux

#### <span id="page-23-1"></span>**3.2.3. Unterstützte Programmiersprachen**

Unsere Produkte sind über folgende Programmiersprachen ansprechbar:

- $\bullet$  C
- $\bullet$  C++
- $\bullet$  C#
- Delphi
- VisualBasic
- VB.NET
- MS-Office

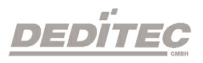

#### **3.2.4. Installation DELIB-Treiberbibliothek**

<span id="page-24-0"></span>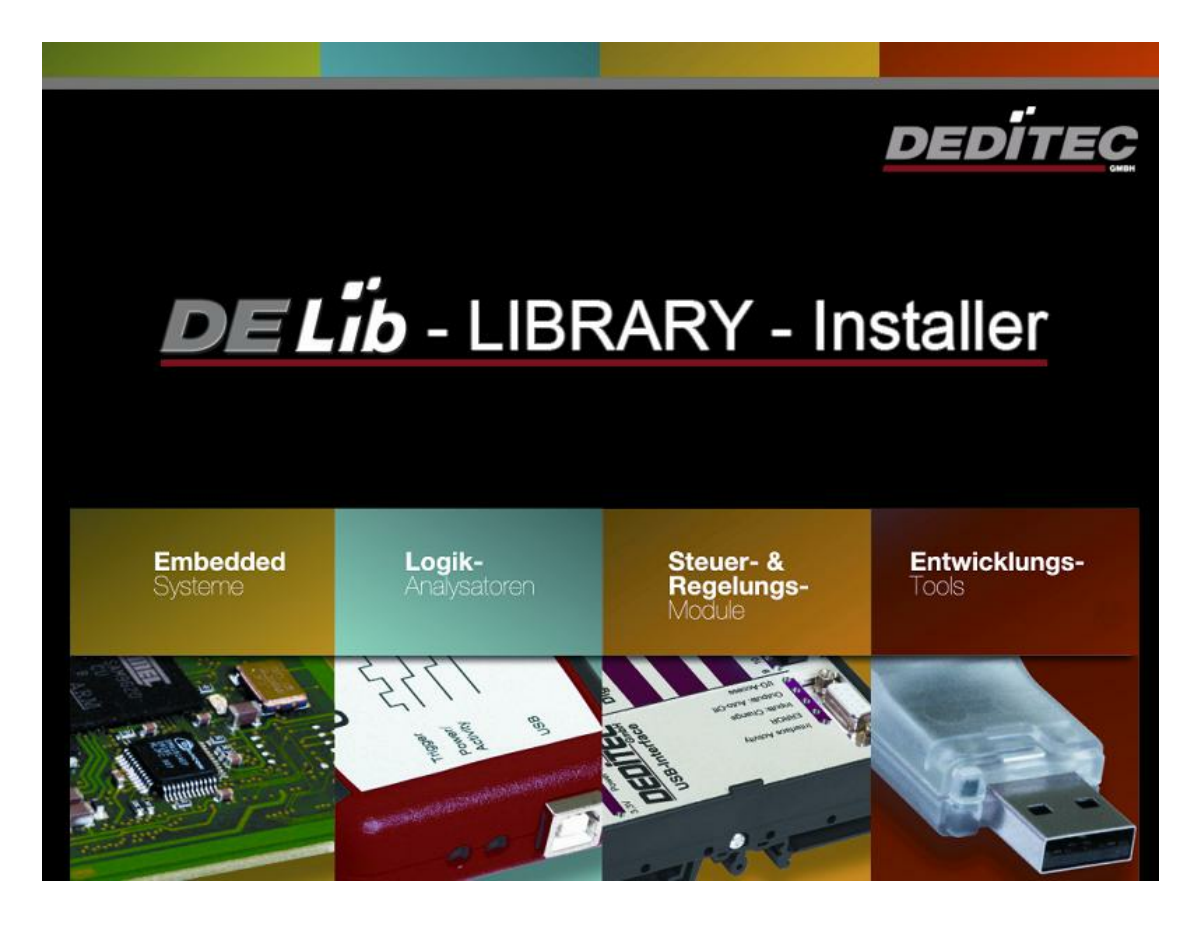

Startbild unseres DELIB Installers.

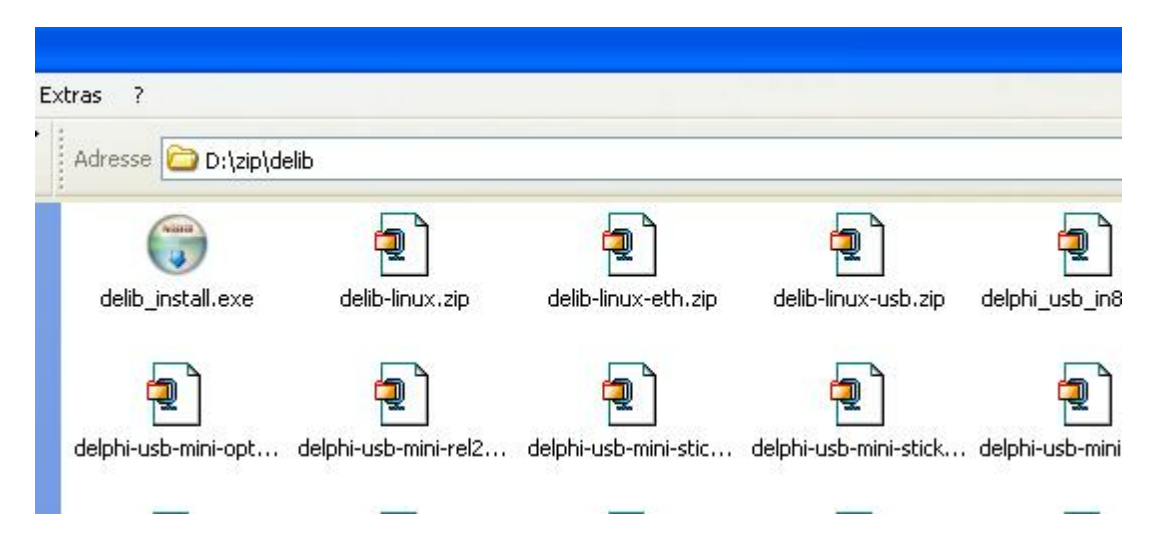

Legen Sie die DEDITEC driver CD in das Laufwerk und starten Sie **"delib\_install.exe"**. Die DELIB-Treiberbibliothek ist auch unter [http://www.](http://www.deditec.de/delib) [deditec.de/delib](http://www.deditec.de/delib) erhältlich.

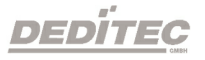

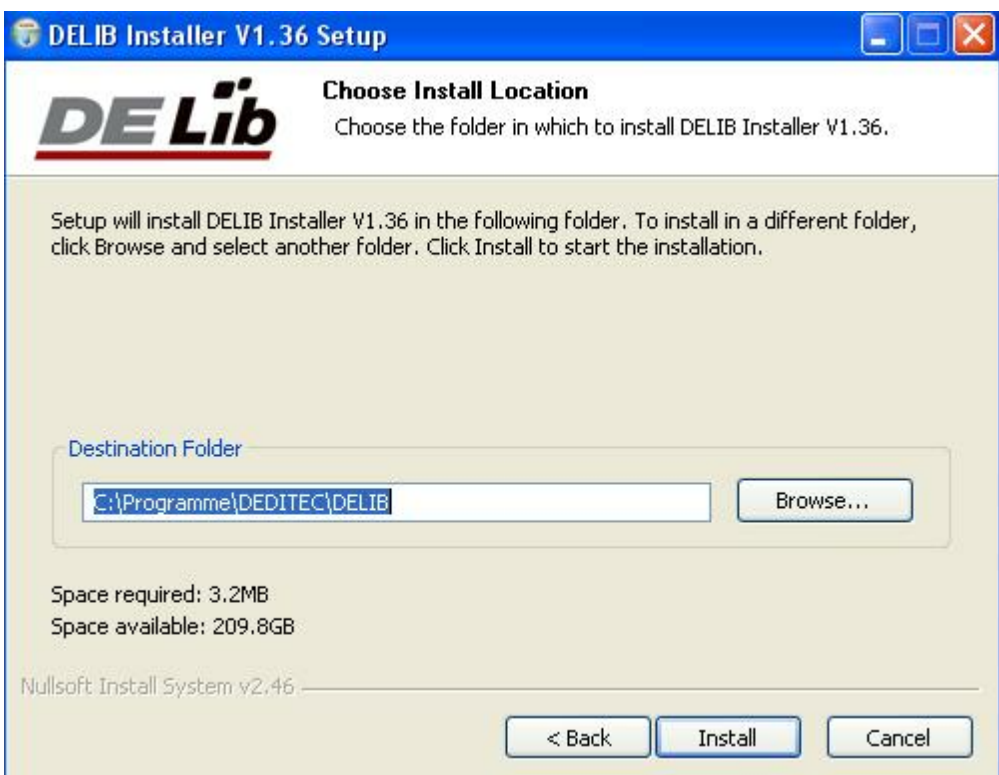

#### Drücken Sie auf **"Install"**.

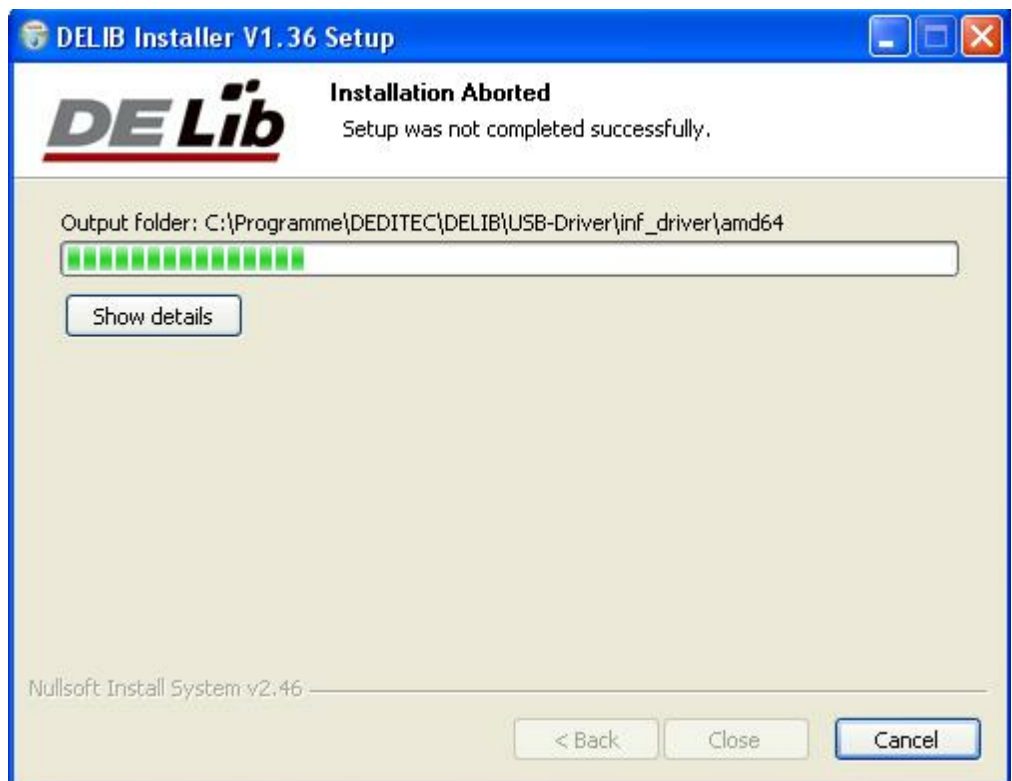

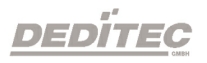

Die Treiber werden nun installiert.

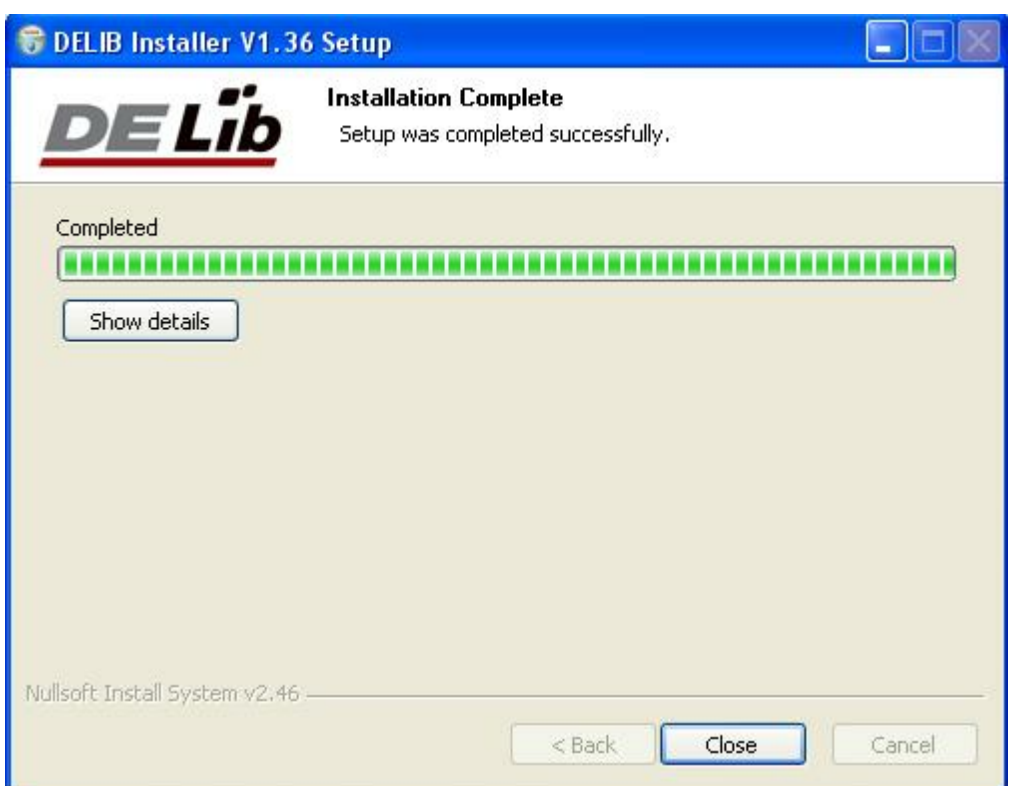

Die DELIB Treiberbibliothek wurde nun Installiert. Drücken sie auf **"Close"** um die Installation zu beenden.

Mit dem **"DELIB Configuration Utility"** (nächstes Kapitel) können Sie Ihr Modul konfigurieren (dies ist nur nötig, wenn Sie mehr als ein Modul ansprechen möchten).

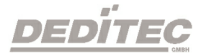

#### **3.2.5. DELIB Configuration Utility**

<span id="page-27-0"></span>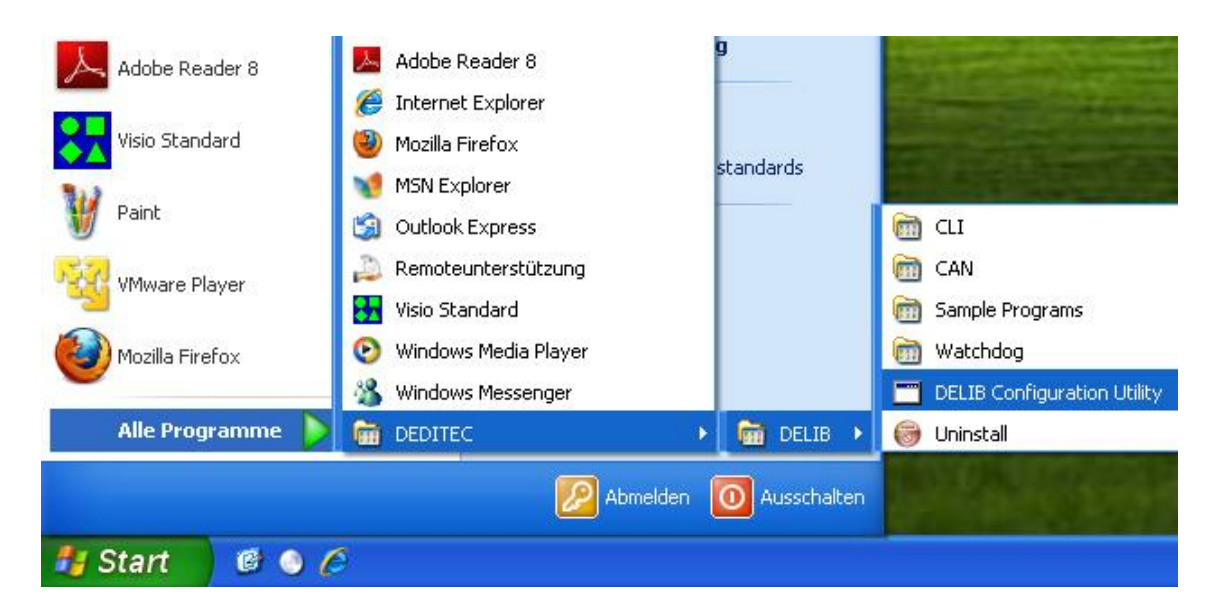

#### **"DELIB Configuration Utility"** wird auf dem folgendem Weg gestartet: **Start Programme DEDITEC DELIB DELIB Configuration Utility.**

Das **"DELIB Configuration Utility"** ist ein Programm zur Konfiguration und Unterteilung Identischer USB-Module im System. Dies ist aber nicht nötig falls nur ein Modul vorhanden ist.

Weiteres zum Inhalt der **"DELIB Installation"**, siehe **"Manual für DELIB Treiberbibliothek"**

#### <span id="page-28-0"></span>**3.3. Testprogramme**

#### <span id="page-28-1"></span>**3.3.1. Digital Input-Output Demo**

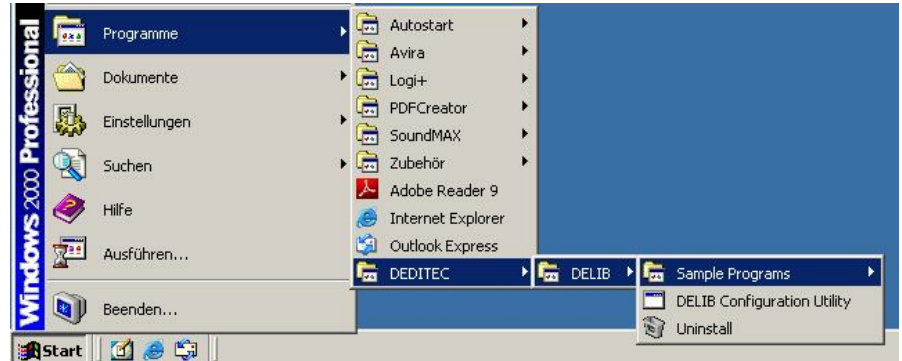

**"Digital Input-Output Demo"** wird auf dem folgendem Weg gestartet: **Start Programme DEDITEC DELIB Digital Input-Output Demo.**

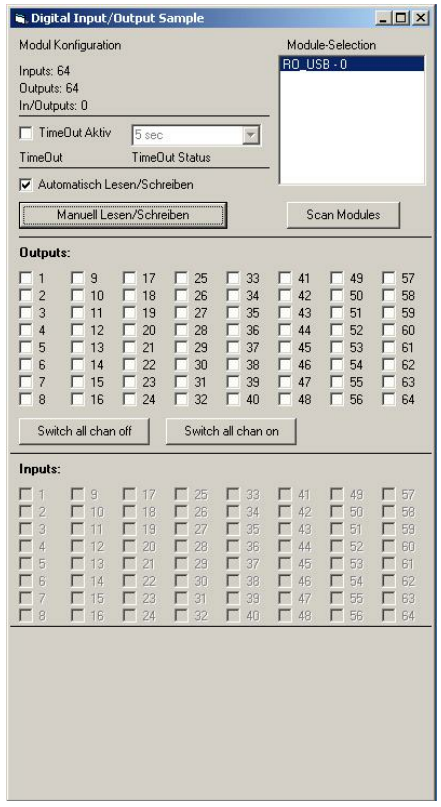

Diese Grafik zeigt einen Test des RO-USB-O64-R64. Oben links kann man die Konfiguration des Moduls ablesen (64 Eingänge und 64 Ausgänge).

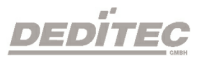

## **DELIB API Referenz**

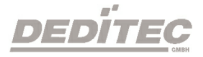

**IV**

## <span id="page-30-0"></span>**4. DELIB API Referenz**

#### <span id="page-30-1"></span>**4.1. Verwaltungsfunktionen**

#### <span id="page-30-2"></span>**4.1.1. DapiOpenModule**

#### **Beschreibung**

Diese Funktion öffnet ein bestimmtes Modul.

#### **Definition**

*ULONG DapiOpenModule(ULONG moduleID, ULONG nr);*

#### **Parameter**

moduleID=Gibt das Modul an, welches geöffnet werden soll (siehe delib.h) nr=Gibt an, welches (bei mehreren Modulen) geöffnet werden soll. nr=0 -> 1. Modul  $n=1 - 2$  Modul

#### **Return-Wert**

handle=Entsprechender Handle für das Modul handle=0 -> Modul wurde nicht gefunden

#### **Bemerkung**

Der von dieser Funktion zurückgegebene Handle wird zur Identifikation des Moduls für alle anderen Funktionen benötigt.

#### **Programmierbeispiel**

```
// USB-Modul öffnen
handle = DapiOpenModule(RO USB1, 0);
printf("handle = x \nightharpoonup x, handle);
if (handle==0)
{
// USB Modul wurde nicht gefunden
printf("Modul konnte nicht geöffnet werden\n");
return;
}
```
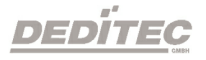

#### <span id="page-31-0"></span>**4.1.2. DapiCloseModule**

#### **Beschreibung**

Dieser Befehl schliesst ein geöffnetes Modul.

#### **Definition**

*ULONG DapiCloseModule(ULONG handle);*

#### **Parameter**

handle=Dies ist das Handle eines geöffneten Moduls

#### **Return-Wert**

Keiner

#### **Programmierbeispiel**

// Modul schliessen DapiCloseModule(handle);

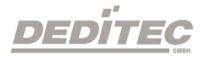

#### <span id="page-32-0"></span>**4.1.3. DapiGetDELIBVersion**

#### **Beschreibung**

Diese Funktion gibt die installierte DELIB-Version zurück.

#### **Definition**

*ULONG DapiGetDELIBVersion(ULONG mode, ULONG par);*

#### **Parameter**

mode=Modus, mit dem die Version ausgelesen wird (muss immer 0 sein). par=Dieser Parameter ist nicht definiert (muss immer 0 sein).

#### **Return-Wert**

version=Versionsnummer der installierten DELIB-Version [hex]

#### **Programmierbeispiel**

```
version = DapiGetDELIBVersion(0, 0);
//Bei installierter Version 1.32 ist version = 132(hex)
```
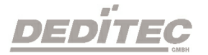

#### <span id="page-33-0"></span>**4.1.4. DapiSpecialCMDGetModuleConfig**

#### **Beschreibung**

Diese Funktion gibt die Hardwareaustattung (Anzahl der Ein- bzw. Ausgangskanäle) des Moduls zurück.

#### **Definition**

*ULONG DapiSpecialCommand(ULONG handle, DAPI\_SPECIAL\_CMD\_GET\_MODULE\_CONFIG, par, 0, 0);*

**Parameter** handle=Dies ist das Handle eines geöffneten Moduls

**Anzahl der digitalen Eingangskanäle abfragen** par=DAPI\_SPECIAL\_GET\_MODULE\_CONFIG\_PAR\_DI

**Anzahl der digitalen Ausgangskanäle abfragen** par=DAPI\_SPECIAL\_GET\_MODULE\_CONFIG\_PAR\_DO

**Anzahl der digitalen Ein-/Ausgangskanäle abfragen** par=DAPI\_SPECIAL\_GET\_MODULE\_CONFIG\_PAR\_DX

**Anzahl der analogen Eingangskanäle abfragen** par=DAPI\_SPECIAL\_GET\_MODULE\_CONFIG\_PAR\_AD

**Anzahl der analogen Ausgangskanäle abfragen** par=DAPI\_SPECIAL\_GET\_MODULE\_CONFIG\_PAR\_DA

**Anzahl der Stepperkanäle abfragen** par=DAPI\_SPECIAL\_GET\_MODULE\_CONFIG\_PAR\_STEPPER

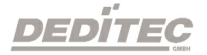

**Return-Wert**

**Anzahl der digitalen Eingangskanäle abfragen** return=Anzahl der digitalen Eingangskanäle

**Anzahl der digitalen Ausgangskanäle abfragen** return=Anzahl der digitalen Ausgangskanäle

**Anzahl der digitalen Ein-/Ausgangskanäle abfragen** return=Anzahl der digitalen Ein-/Ausgangskanäle

**Anzahl der analogen Eingangskanäle abfragen** return=Anzahl der analogen Eingangskanäle

**Anzahl der analogen Ausgangskanäle abfragen** return=Anzahl der analogen Ausgangskanäle

#### **Anzahl der Stepperkanäle abfragen**

return=Anzahl der Stepperkanäle

#### **Programmierbeispiel**

ret=DapiSpecialCommand(handle, DAPI\_SPECIAL\_CMD\_GET\_MODULE\_CONFIG, DAPI\_SPECIAL\_GET\_MODULE\_CONFIG\_PAR\_DI, 0, 0); //Gibt die Anzahl der digitalen Eingangskanäle zurück ret=DapiSpecialCommand(handle, DAPI\_SPECIAL\_CMD\_GET\_MODULE\_CONFIG, DAPI\_SPECIAL\_GET\_MODULE\_CONFIG\_PAR\_DO, 0, 0); //Gibt die Anzahl der digitalen Ausgangskanäle zurück ret=DapiSpecialCommand(handle, DAPI\_SPECIAL\_CMD\_GET\_MODULE\_CONFIG, DAPI\_SPECIAL\_GET\_MODULE\_CONFIG\_PAR\_DX, 0, 0); //Gibt die Anzahl der digitalen Ein-/Ausgangskanäle zurück ret=DapiSpecialCommand(handle, DAPI\_SPECIAL\_CMD\_GET\_MODULE\_CONFIG, DAPI\_SPECIAL\_GET\_MODULE\_CONFIG\_PAR\_AD, 0, 0); //Gibt die Anzahl der analogen Eingangskanäle zurück ret=DapiSpecialCommand(handle, DAPI\_SPECIAL\_CMD\_GET\_MODULE\_CONFIG, DAPI\_SPECIAL\_GET\_MODULE\_CONFIG\_PAR\_DA, 0, 0); //Gibt die Anzahl der analogen Ausgangskanäle zurück ret=DapiSpecialCommand(handle, DAPI\_SPECIAL\_CMD\_GET\_MODULE\_CONFIG, DAPI\_SPECIAL\_GET\_MODULE\_CONFIG\_PAR\_STEPPER, 0, 0); //Gibt die Anzahl der Stepperkanäle zurück

**DEDITEG** 

#### <span id="page-35-0"></span>**4.2. Fehlerbehandlung**

#### <span id="page-35-1"></span>**4.2.1. DapiGetLastError**

**Beschreibung**

Diese Funktion liefert den letzten erfassten Fehler.

#### **Definition**

*ULONG DapiGetLastError();*

#### **Parameter**

Keine

#### **Return-Wert**

Fehler Code 0=kein Fehler. (siehe delib.h)

#### **Programmierbeispiel**

ULONG error; error=DapiGetLastError(); if(error==0) return FALSE; printf("ERROR = %d", error);

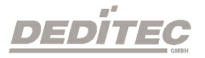

#### <span id="page-36-0"></span>**4.2.2. DapiGetLastErrorText**

#### **Beschreibung**

Diese Funktion liest den Text des letzten erfassten Fehlers.

#### **Definition**

*extern ULONG \_\_stdcall DapiGetLastErrorText(unsigned char \* msg, unsigned long msg\_length);*

#### **Parameter**

msg = Buffer für den zu empfangenden Text msg\_length = Länge des Text Buffers

#### **Programmierbeispiel**

```
BOOL IsError ()
{
  if (DapiGetLastError () != DAPI_ERR_NONE)
      \{unsigned char msg[500];
         DapiGetLastErrorText((unsigned char*) msg, sizeof(msg));
        printf ("Error Code = *x * Message = <math>s \in \mathbb{R}", 0, msg);
         return TRUE;
       }
  return FALSE;
}
```
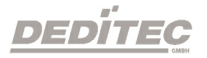

#### <span id="page-37-0"></span>**4.3. Digitale Eingänge lesen**

#### <span id="page-37-1"></span>**4.3.1. DapiDIGet1**

**Beschreibung** Dieser Befehl liest einen einzelnen digitalen Eingang.

**Definition** *ULONG DapiDIGet1(ULONG handle, ULONG ch);*

#### **Parameter**

handle=Dies ist das Handle eines geöffneten Moduls ch=Gibt die Nummer des Eingangs an, der gelesen werden soll (0, 1, 2, 3, .. )

**Return-Wert** Zustand des Eingangs (0/1)

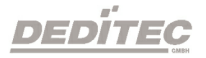

#### <span id="page-38-0"></span>**4.3.2. DapiDIGet8**

#### **Beschreibung**

Dieser Befehl liest gleichzeitig 8 digitale Eingänge.

#### **Definition**

*ULONG DapiDIGet8(ULONG handle, ULONG ch);*

#### **Parameter**

handle=Dies ist das Handle eines geöffneten Moduls ch=Gibt die Nummer des Eingangs an, ab dem gelesen werden soll (0, 8, 16, 24, ..  $\left( \right)$ 

#### **Return-Wert**

Zustand der gelesen Eingänge

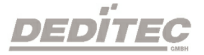

#### <span id="page-39-0"></span>**4.3.3. DapiDIGet16**

#### **Beschreibung**

Dieser Befehl liest gleichzeitig 16 digitale Eingänge.

#### **Definition**

*ULONG DapiDIGet16(ULONG handle, ULONG ch);*

#### **Parameter**

handle=Dies ist das Handle eines geöffneten Moduls ch=Gibt die Nummer des Eingangs an, ab dem gelesen werden soll (0, 16, 32, ...)

#### **Return-Wert**

Zustand der gelesen Eingänge

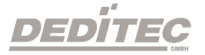

#### <span id="page-40-0"></span>**4.3.4. DapiDIGet32**

#### **Beschreibung**

Dieser Befehl liest gleichzeitig 32 digitale Eingänge.

#### **Definition**

*ULONG DapiDIGet32(ULONG handle, ULONG ch);*

#### **Parameter**

handle=Dies ist das Handle eines geöffneten Moduls ch=Gibt die Nummer des Eingangs an, ab dem gelesen werden soll (0, 32, 64, ..)

#### **Return-Wert**

Zustand der gelesen Eingänge

#### **Programmierbeispiel**

```
unsigned long data;
// ----------------------------------------------------
// Einen Wert von den Eingängen lesen (Eingang 1-31)
data = (unsigned long) DapiDIGet32(handle, 0);
// Chan Start = 0printf("Eingang 0-31 : 0x%x\n", data);
printf("Taste für weiter\n");
getch();
// -----
// Einen Wert von den Eingängen lesen (Eingang 32-64)
data = (unsigned long) DapiDIGet32(handle, 32);
\frac{1}{2} Chan Start = 32
printf("Eingang 32-64 : 0x%x\n", data);
printf("Taste für weiter\n");
getch();
```
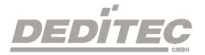

#### <span id="page-41-0"></span>**4.3.5. DapiDIGet64**

**Beschreibung** Dieser Befehl liest gleichzeitig 64 digitale Eingänge.

**Definition** *ULONGLONG DapiDIGet64(ULONG handle, ULONG ch);*

#### **Parameter**

handle=Dies ist das Handle eines geöffneten Moduls ch=Gibt die Nummer des Eingangs an, ab dem gelesen werden soll (0, 64, ..)

#### **Return-Wert**

Zustand der gelesen Eingänge

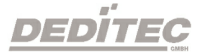

#### <span id="page-42-0"></span>**4.3.6. DapiDIGetFF32**

#### **Beschreibung**

Dieser Befehl liest die Flip-Flops der Eingänge aus und setzt diese zurück (Eingangszustands-Änderung).

#### **Definition**

*ULONG DapiDIGetFF32(ULONG handle, ULONG ch);*

#### **Parameter**

handle=Dies ist das Handle eines geöffneten Moduls ch=Gibt die Nummer des Eingangs an, ab dem gelesen werden soll (0, 32, 64, ..)

#### **Return-Wert**

Zustand von 32 Eingangszustandsänderungen

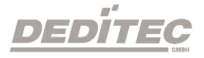

#### <span id="page-43-0"></span>**4.3.7. DapiDIGetCounter**

#### **Beschreibung**

Dieser Befehl liest den Eingangszähler eines digitalen Eingangs.

#### **Definition**

*ULONG DapiDIGetCounter(ULONG handle, ULONG ch, ULONG mode);*

#### **Parameter**

handle=Dies ist das Handle eines geöffneten Moduls ch=Gibt die Nummer des Eingangs an, ab dem gelesen werden soll mode=0 (Normale Zählfunktion) mode=DAPI\_CNT\_MODE\_READ\_WITH\_RESET (Zähler auslesen und direktes Counter resetten) mode=DAPI\_CNT\_MODE\_READ\_LATCHED (Auslesen des gespeicherten Zählerstandes)

#### **Return-Wert**

Angabe des Zählerwertes

#### **Programmierbeispiel**

```
value = DapiDIGetCounter(handle, 0, 0);
// Zähler von DI Chan 0 wird gelesen
value = DapiDIGetCounter(handle, 1, 0);
// Zähler von DI Chan 1 wird gelesen
value = DapiDIGetCounter(handle, 8 ,0);
// Zähler von DI Chan 8 wird gelesen
value = DapiDIGetCounter(handle, 0, DAPI CNT MODE READ WITH RESET);
// Zähler von DI Chan 0 wird gelesen UND resettet
value = DapiDIGetCounter(handle, 1, DAPI CNT MODE READ LATCHED);
// Auslesen des gespeicherten Zählerstandes von DI Chan 1
```
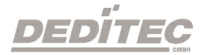

#### <span id="page-44-0"></span>**4.4. Digitale Ausgänge verwalten**

#### <span id="page-44-1"></span>**4.4.1. DapiDOSet1**

**Beschreibung** Dieser Befehl setzt einen einzelnen Ausgang.

#### **Definition**

*void DapiDOSet1(ULONG handle, ULONG ch, ULONG data);*

#### **Parameter**

handle=Dies ist das Handle eines geöffneten Moduls ch=Gibt die Nummer des zu setzenden Ausgangs an (0 .. ) data=Gibt den Datenwert an, der geschrieben wird (0 / 1)

#### **Return-Wert**

Keiner

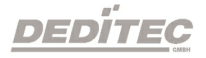

#### <span id="page-45-0"></span>**4.4.2. DapiDOSet8**

#### **Beschreibung**

Dieser Befehl setzt gleichzeitig 8 digitale Ausgänge.

#### **Definition**

*void DapiDOSet8(ULONG handle, ULONG ch, ULONG data);*

#### **Parameter**

handle=Dies ist das Handle eines geöffneten Moduls ch=Gibt die Nummer des Ausgangs an, ab dem geschrieben werden soll (0, 8, 16, 24, 32, ..) data=Gibt die Datenwerte an, die geschrieben werden

#### **Return-Wert**

Keiner

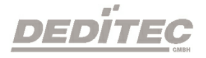

#### <span id="page-46-0"></span>**4.4.3. DapiDOSet16**

#### **Beschreibung**

Dieser Befehl setzt gleichzeitig 16 digitale Ausgänge.

#### **Definition**

*void DapiDOSet16(ULONG handle, ULONG ch, ULONG data);*

#### **Parameter**

handle=Dies ist das Handle eines geöffneten Moduls ch=Gibt die Nummer des Ausgangs an, ab dem geschrieben werden soll (0, 16, 32, ..) data=Gibt die Datenwerte an, die geschrieben werden

#### **Return-Wert**

Keiner

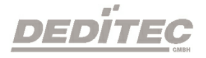

#### <span id="page-47-0"></span>**4.4.4. DapiDOSet32**

#### **Beschreibung**

Dieser Befehl setzt gleichzeitig 32 digitale Ausgänge.

#### **Definition**

*void DapiDOSet32(ULONG handle, ULONG ch, ULONG data);*

#### **Parameter**

handle=Dies ist das Handle eines geöffneten Moduls ch=Gibt die Nummer des Ausgangs an, ab dem geschrieben werden soll (0, 32, 64, ..) data=Gibt die Datenwerte an, die geschrieben werden

#### **Return-Wert**

Keiner

#### **Programmierbeispiel**

```
// Einen Wert auf die Ausgänge schreiben
data = 0x0000ff00; // Ausgänge 9-16 werden auf 1 gesetzt
DapiDOSet32(handle, 0, data); // Chan Start = 0
printf("Schreibe auf Ausgänge Daten=0x%x\n", data);
printf("Taste für weiter\n");
getch();
// ----------------------------------------------------
// Einen Wert auf die Ausgänge schreiben
data = 0x80000000; // Ausgang 32 wird auf 1 gesetzt
DapiDOSet32(handle, 0, data); // Chan Start = 0
printf("Schreibe auf Ausgänge Daten=0x%x\n", data);
printf("Taste für weiter\n");
getch();
// ----------------------------------------------------
// Einen Wert auf die Ausgänge schreiben
data = 0x80000000; // Ausgang 64 wird auf 1 gesetzt
DapiDOSet32(handle, 32, data); // Chan Start = 32
printf("Schreibe auf Ausgänge Daten=0x%x\n", data);
printf("Taste für weiter\n");
getch();
```
DEDITEC

#### <span id="page-48-0"></span>**4.4.5. DapiDOSet64**

#### **Beschreibung**

Dieser Befehl setzt gleichzeitig 64 digitale Ausgänge.

#### **Definition**

*void DapiDOSet64(ULONG handle, ULONG ch, ULONG data);*

#### **Parameter**

handle=Dies ist das Handle eines geöffneten Moduls ch=Gibt die Nummer des Ausgangs an, ab dem geschrieben werden soll (0, 64, ..) data=Gibt die Datenwerte an, die geschrieben werden

#### **Return-Wert** Keiner

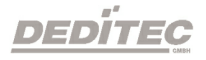

#### <span id="page-49-0"></span>**4.4.6. DapiDOReadback32**

#### **Beschreibung**

Dieser Befehl liest die 32 digitalen Ausgänge zurück.

#### **Definition**

*ULONG DapiDOReadback32(ULONG handle, ULONG ch);*

#### **Parameter**

handle=Dies ist das Handle eines geöffneten Moduls ch=Gibt die Nummer des Ausgangs an, ab dem zurückgelesen werden soll (0, 32, 64, ..)

#### **Return-Wert**

Zustand von 32 Ausgängen.

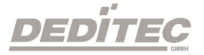

#### <span id="page-50-0"></span>**4.4.7. DapiDOReadback64**

#### **Beschreibung**

Dieser Befehl liest die 64 digitalen Ausgänge zurück.

#### **Definition**

*ULONGLONG DapiDOReadback64(ULONG handle, ULONG ch);*

#### **Parameter**

handle=Dies ist das Handle eines geöffneten Moduls ch=Gibt die Nummer des Ausgangs an, ab dem zurückgelesen werden soll (0, 64, ..)

#### **Return-Wert**

Zustand von 64 Ausgängen.

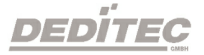

#### <span id="page-51-0"></span>**4.5. Programmier-Beispiel**

```
//********************************************************************
                                               //********************************************************************
                                              //********************************************************************
                                              //********************************************************************
//********************************************************************
//
//
// product: usb-optoin-8-relais-8 (ModuleID = USB_OPTOIN_8_RELAIS_8)
// configuration: digital-outputs
// programming language: vc
//
//
// (c) DEDITEC GmbH, 2011
// web: http://www.deditec.de/
// mail: vertrieb@deditec.de
//
//<br>//*********
                             //********************************************************************
//********************************************************************
//********************************************************************
//********************************************************************
//********************************************************************
//
//
// Please include the following library on linking: delib.lib
//
// This can be done at the project settings (Project/Settings/Link ->
// Object/library modules) .. extend the existing line with the ending
// "$(DELIB_LIB)\delib.lib" (with quotation marks)
//
// Including the header file delib.h (Project/Settings/C/C++ -> select
category
// "Preprocessor" -> Additional inlude directories) .. enter the line
// "$(DELIB_INCLUDE)" (with quotation marks)
#include <windows.h>
#include <stdio.h>
#include "conio.h"
#include "delib.h"
1/1 -----------------
// GetLastError function
BOOL IsError()
{
        unsigned char msg[500];
        if (DapiGetLastError() != DAPI_ERR_NONE)
        {
                DapiGetLastErrorText((unsigned char*) msg, sizeof(msg));
                printf("Error Code = x * Message = s \n", 0, msg);
```
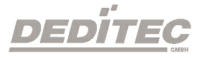

```
DapiClearLastError();
                  return TRUE;
         }
         return FALSE;
}
            //********************************************************************
                                 //********************************************************************
                                     //********************************************************************
                                      //********************************************************************
                                    //********************************************************************
void main(void)
{
        unsigned long handle;
        unsigned long value;
        1/1 ---------
        // Open Module
        handle = DapiOpenModule(USB OPTOIN 8 RELAIS 8,0);
        printf("Module handle = x \nightharpoonup r, handle);
         // -------------------------------------------------------------
         // Module not found!
         if (handle==0)
         {
                 printf("Could not open module!\n");
                 printf("Press any key to exit\n");
                 getch();
                 return;
         }
         // --------------------------------------------------------------
         // Module found!
        printf("Module has been opened\n");
         // --------------------------------------------------------------
         // Show config of module
        value = DapiSpecialCommand(handle, DAPI SPECIAL CMD GET MODULE CONFIG,
        DAPI SPECIAL GET MODULE CONFIG PAR DO, \overline{0}, 0);
        IsError();
        printf("Configuration of the module: no. of digital outputs %d\n",
value);
        printf("Press any key to continue\n");
        getch();
         // --------------------------------------------------------------
         // Write output channels
```
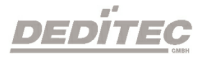

```
DapiDOSet1(handle, 0, 1);
IsError();
printf("Output channel 0 has been switched on\n");
printf("Press any key to continue\n");
getch();
DapiDOSet1(handle, 0, 0);
IsError();
printf("Output channel 0 has been switched off\n");
printf("Press any key to continue\n");
getch();
DapiDOSet1(handle, 1, 1);
IsError();
printf("Output channel 1 has been switched on\n");
printf("Press any key to continue\n");
getch();
DapiDOSet1(handle, 1, 0);
IsError();
printf("Output channel 1 has been switched off\n");
printf("Press any key to continue\n");
getch();
DapiDOSet8(handle, 0, 0xff); //hexadecimal
IsError();
printf("Output channel 0-7 have been switched on\n");
printf("Press any key to continue\n");
getch();
DapiDOSet8(handle, 0, 0);
IsError();
printf("Output channel 0-7 have been switched off\n");
printf("Press any key to continue\n");
getch();
// -----------------------------------------------------------------
// Write and readback output channels
DapiDOSet8(handle, 0, 31);
IsError();
printf("Output channel 0-7 have been switched on\n");
printf("Press any key to continue\n");
getch();
value = DapiDOReadback32(handle, 0);
IsError();
printf("Readback output channel 0-3\n");
printf("value = \daggerd\n", value);
printf("Press any key to continue\n");
getch();
DapiDOSet8(handle, 0, 0);
IsError();
printf("Output channel 0-7 have been switched off\n");
printf("Press any key to continue\n");
```
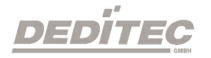

```
getch();
       value = DapiDOReadback32(handle, 0);
       IsError();
       printf("Readback output channel 0-3\n");
       printf("value = \frac{1}{6}d\n", value);
       printf("Press any key to continue\n");
       getch();
       1/1 ----------
       // Set timeout of output channels to 5 seconds
       DapiSpecialCommand(handle, DAPI SPECIAL CMD TIMEOUT,
DAPI_SPECIAL_TIMEOUT_SET_VALUE_SEC, 5, 0);
      IsError();
       printf("Timeout has been set to 5 seconds\n");
       printf("Press any key to continue\n");
       getch();
       // ----------------------------------------------------------------
       // Activate timeout and switch on output channels 0-3
       DapiSpecialCommand(handle, DAPI SPECIAL CMD TIMEOUT,
DAPI SPECIAL TIMEOUT ACTIVATE, 0, 0);
       IsError();
       DapiDOSet8(handle, 0, 15);
       IsError();
       printf("Timeout has been activated\n");
       printf("Output channels 0-3 have been switched on and will be switched
off automatically after 5 seconds\n");
      printf("Press any key to continue\n");
       getch();
       // -----------------------------------------------------------------
       // Deactivate timeout
       DapiSpecialCommand(handle, DAPI SPECIAL CMD TIMEOUT,
DAPI SPECIAL TIMEOUT DEACTIVATE, 0, 0);
       IsError();
       printf("Timeout has been deactivated\n");
       printf("Press any key to continue\n");
       getch();
       1/1 ----------
       // Close Module
       DapiCloseModule(handle);
       printf("Module closed\n");
       printf("End of program!\n");
       printf("Press any key to exit\n");
       getch();
       return ;
}
```
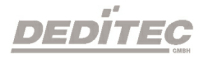

# **V Anhang**

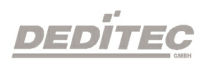

## <span id="page-56-0"></span>**5. Anhang**

#### <span id="page-56-1"></span>**5.1. Revisionen**

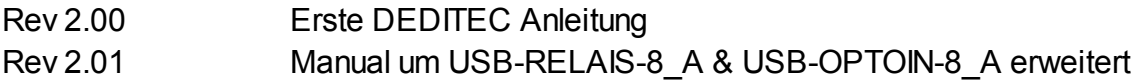

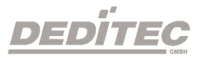

#### <span id="page-57-0"></span>**5.2. Urheberrechte und Marken**

Linux ist eine registrierte Marke von Linus Torvalds.

Windows CE ist eine registrierte Marke von Microsoft Corporation.

USB ist eine registrierte Marke von USB Implementers Forum Inc.

LabVIEW ist eine registrierte Marke von National Instruments.

Intel ist eine registrierte Marke von Intel Corporation

AMD ist eine registrierte Marke von Advanced Micro Devices, Inc.

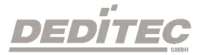